## **Audit Log**

You can track changes made in CRM Directories. Go to CRM Administration Menu/ Audit Log Tab. Select interval, author of change, actions (create, update or delete), group by CRM Directory, also you can search by the record name:

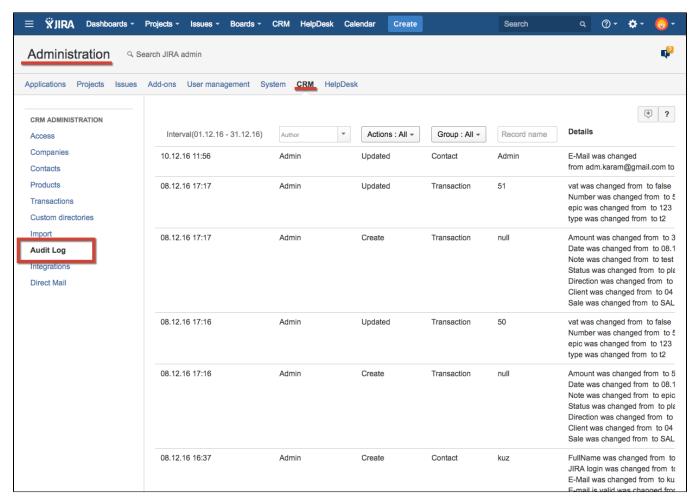

You can enable notifications to be sent to JIRA-user when CRM Contact's company is changed.

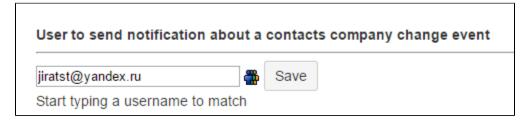

The notification looks like this:

## [JIRA] Company change for a contact Helen Madisson

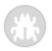

user (JIRA) mailbot@teamlead.ru Вам: piratst@yandex.ru ^

Contact - Helen Madisson Old company: 708 Ltd New company: Addobey Event date: 31.05.17 10:22

Event author: user

If you click on links in e-mail, CRM Company or Contact card will be opened.